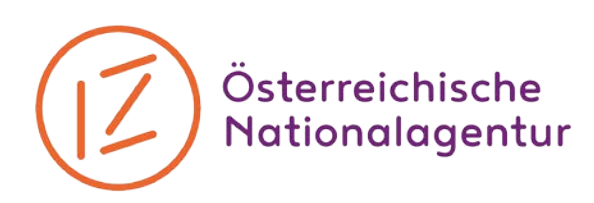

## **Vor Antragstellung: OID anlegen**

Wer zum aller ersten Mal einen Förderantrag für ein Projekt in Erasmus+ stellt, muss sich zuvor online registrieren und einen EU Login Account anlegen. Zudem benötigt jede Organisation, Institution oder informelle Gruppe, die einen Antrag stellen oder Partner in einem Projekt sein möchte, eine sogenannte OID (Organisation Identification). Diese OID ersetzt den bisherigen PIC – falls ihr bereits an Erasmus+ teilgenommen habt, könnt ihr im Organisation Registration System eure OID nachschauen: [https://webgate.ec.europa.eu/organisation-registration/.](https://webgate.ec.europa.eu/organisation-registration/) Die OID muss in jedem Antrag angegeben werden!

Solltet ihr noch keine PIC oder OID besitzen, folgt einfach den nächsten 3 Schritten.

## **In drei Schritten zur OID:**

- 1. Anlegen eines EU Login Accounts auf der Anmeldeseite der Europäischen Kommission. Das geht unter: <https://webgate.ec.europa.eu/cas/eim/external/register.cgi>
- 2. Mit den Zugangsdaten des EU Login Accounts die Organisation, Institution oder informelle Gruppe im Organisation Registration System registrieren. Bitte beachte dazu auch den Punkt "Wichtige Hinweise" und halte die relevanten Dokumente bereit. Zum Login zum Organisation Registration System geht es hier: <https://webgate.ec.europa.eu/organisation-registration/>

Nach der Registrierung in dem Organisation Registration System erhältst du die OID. Diesen Code gut aufbewahren, denn du brauchst ihn für jede Antragstellung und für jeden Antrag, in welchen du als Partner\*in eingebunden bist. Die Organisationangaben sind nun im zentralen Registrierungsportal der Europäischen Kommission gespeichert. Diese kannst du im Organisation Registration System jederzeit aktualisieren und ändern.

## **Wichtige Hinweise:**

## **Rechtliche und finanzielle Informationen**

Zusätzlich müssen im Organisation Registration System noch Dokumente mit rechtlichen und finanziellen Informationen hochgeladen werden, die die Angaben deiner Organisation/Einrichtung/informelle Gruppe bestätigen. Diese am besten gleich im Anschluss an die Registrierung für deine Organisation, Institution oder informelle Gruppe in deinem Account unter "Documents" hochladen. Die Vorlagen für diese Dokumente zum Hochladen findest du hier:

Rechtsträgerblatt: [http://ec.europa.eu/budget/contracts\\_grants/info\\_contracts/legal\\_entities/legal\\_entit](http://ec.europa.eu/budget/contracts_grants/info_contracts/legal_entities/legal_entities_de.cfm#de) [ies\\_de.cfm#de](http://ec.europa.eu/budget/contracts_grants/info_contracts/legal_entities/legal_entities_de.cfm#de)

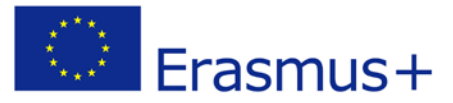

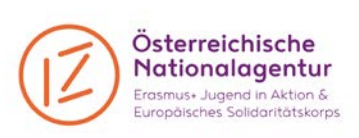

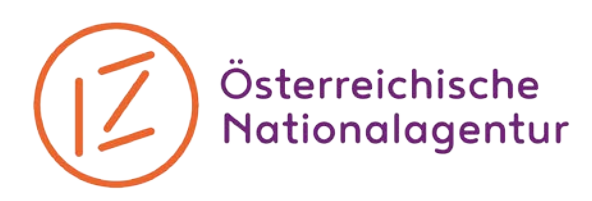

- Finanzangabenblatt: [http://ec.europa.eu/budget/contracts\\_grants/info\\_contracts/financial\\_id/financial\\_id\\_](http://ec.europa.eu/budget/contracts_grants/info_contracts/financial_id/financial_id_de.cfm#de) [de.cfm#de](http://ec.europa.eu/budget/contracts_grants/info_contracts/financial_id/financial_id_de.cfm#de)
- Zusätzlich bitte gleich den aktuellen Auszug aus dem ZVR (Zentraler Vereinsregister), einen Pass-Scan und vier Lebensläufe der Gruppenmitglieder bei informellen Gruppen bzw. den Firmenbuchauszug bei GmbHs sowie ggf. eine Vollmacht der zeichnungsberechtigten Person hochladen.

- Bitte darauf achten, dass diese Formulare laut Statuten deiner Einrichtung von den zeichnungsberechtigten Personen unterzeichnet sind.

Alle Informationen rund um die Registrierung in Erasmus+: Jugend in Aktion gibt's natürlich auch im Programmhandbuch nachzulesen!

Stand: Oktober 2019

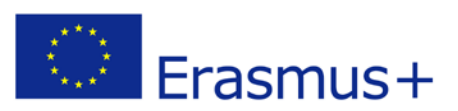

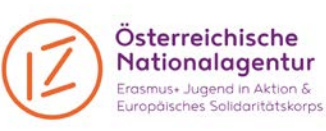